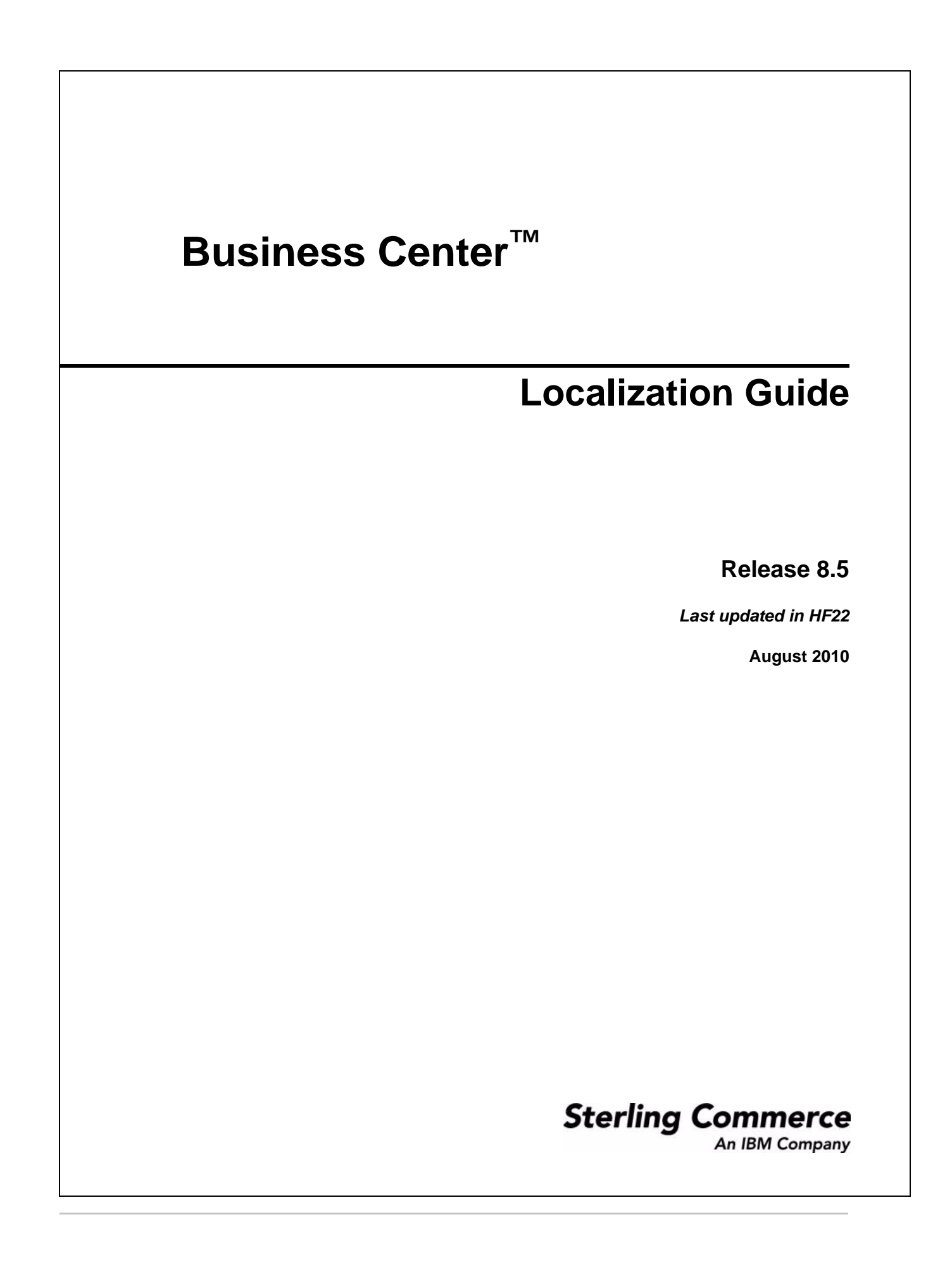

© Copyright 2009 Sterling Commerce, Inc. All rights reserved.

Additional copyright information is located on the documentation library: http://www.sterlingcommerce.com/Documentation/MCSF85/CopyrightPage.htm

# **Contents**

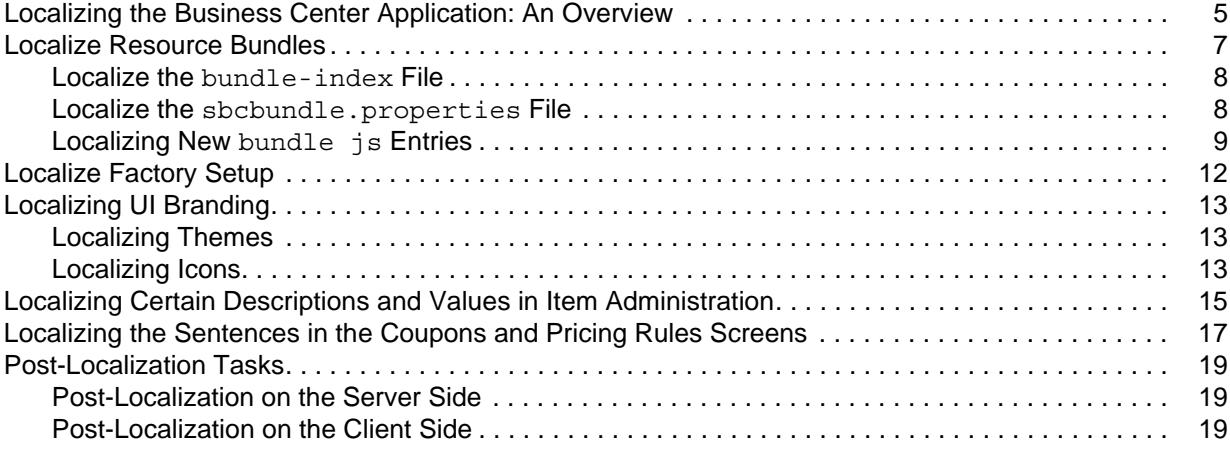

#### **[Index](#page-21-0) 22**

## <span id="page-4-0"></span>**Localizing the Business Center Application: An Overview**

<span id="page-4-1"></span>The Business Center™ application can be used by users from different locales to perform tasks such as creating items, viewing the price of items, and so on. In such a scenario, it is important to localize the user interface (UI) components of the application in the language and format that is specific to a user's locale.

Following are the Business Center UI components that can be localized:

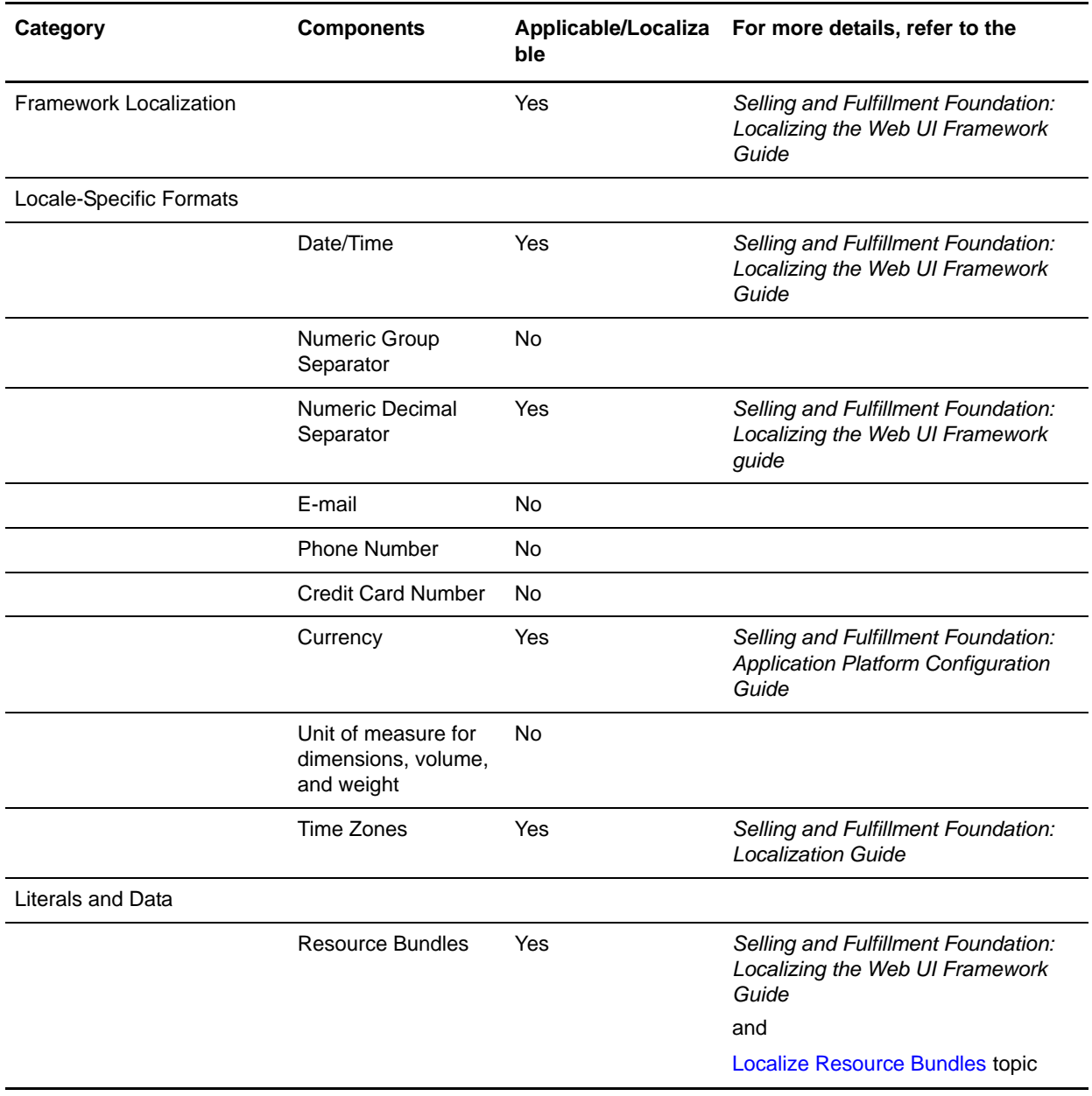

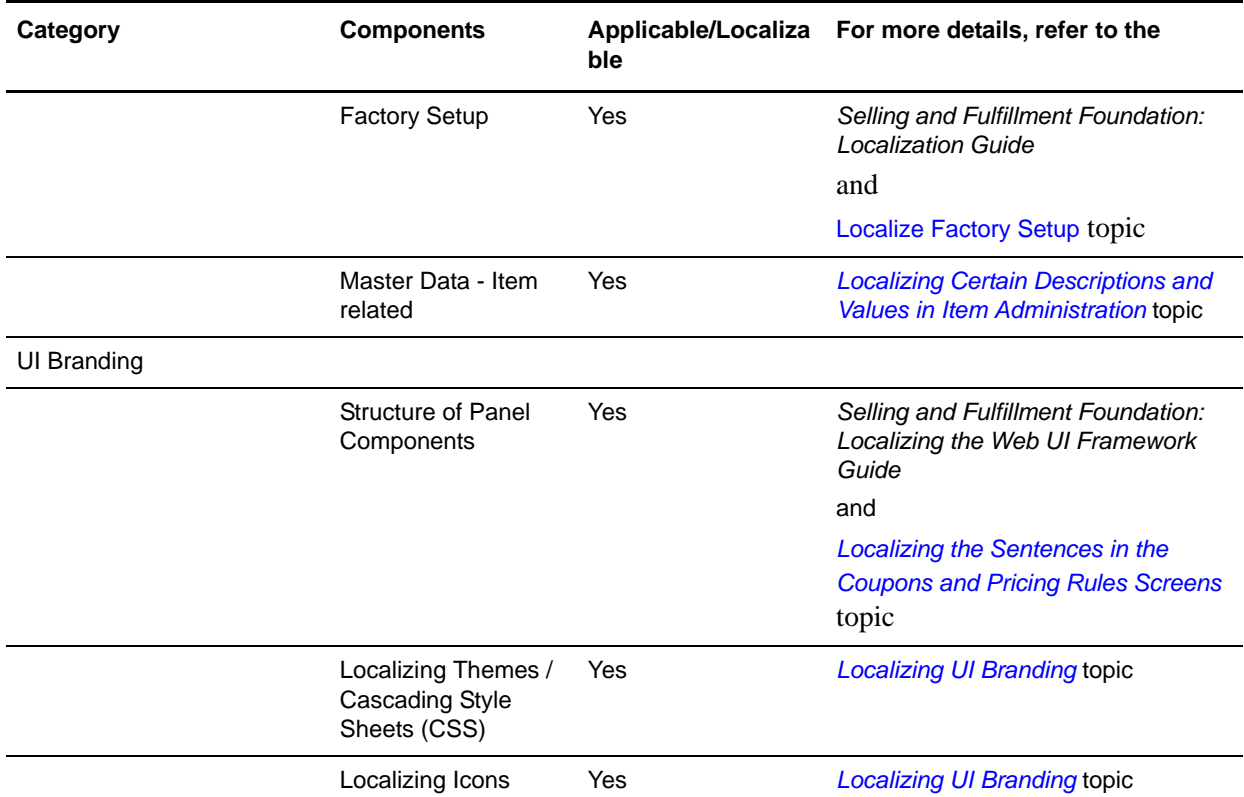

**Note:** When you localized validation.js for a locale, ensure that the date/time you configure in the validation.js is same as the one you have configured as part of the locale configuration.

# <span id="page-6-1"></span><span id="page-6-0"></span>**Localize Resource Bundles**

The user interface components in the Business Center™ application use resource bundles that contain all the static literals displayed throughout the application. After a third-party performs translation in multiple languages, a folder corresponding to each of the locale, and comprising the corresponding bundle files, is generated. For example, if a locale has been created for Japan in Japanese language, a folder called  $\exists$ a $\exists$ P is generated. In addition, the literals that are used in customized screens and have their own resource bundles, are also considered during the localization process.

A resource bundle is a file that comprises resource bundle keys and corresponding values. The values pertaining to these resource bundle keys are also translated as part of localization. Each field in the user interface has a key associated with it. To display the translated literal for a field in the user interface, the localized value of the key associated with the field is fetched from the bundle file.

Use the following files to localize the Business Center application:

✦ bundle-index

You can use this file to localize the following:

- Error and warning messages displayed on the user interface
- Descriptions pertaining to labels, panels, and headings in the user interface
- Sentences displayed in the user interface. For more information about localizing sentences, refer to the topic, [Localizing the Sentences in the Coupons and Pricing Rules Screens.](#page-16-1)
- Dynamic data within a literal. For example, the user interface may have to display a literal that informs a user that an input value cannot exceed a certain number of characters, and that the number of characters is dynamic. In this case, if the maximum character length for a description is set at 428 characters, 428 is the value of the parameter. The corresponding bundle entry is defined as "b\_MaxCharLengthExceeded":"The value cannot exceed {0} characters".
- ✦ sbcbundle.properties

You can use the sbcbundle.properties file to localize entities such as menu entries, related tasks, and advanced search criteria. The sbcbundle.properties file is located in the <INSTALL\_DIR>/resources/ folder.

The resource bundles can be categorized as server-side bundles and client-side bundles. The server-side bundles pertain to the data that is localized at the application server, and are stored in the sbcbundle.properties file. For example, the options displayed in the menu are localized by the server-side bundles. The client-side bundles pertain to the data that is localized at the client-side. The client-side resource bundles are stored in bundle-index file. For example, the labels on the user interface are localized by the client-side resource bundles.

### <span id="page-7-0"></span>**Localize the bundle-index File**

To localize the bundle-index file:

1. If you are customizing the Business Center application, you must generate the bundle-index file. Therefore, run the following script in <INSTALL\_DIR>/bin to extract the literals from the bundle javascript files to the bundle-index file:

#### **For Windows:**

```
sci ant.cmd -f jsUtil.xml bundle.index
-Dsourcedir=<INSTALL_DIR>/repository/eardata/sbc/war 
-Dindexdir=<INSTALL_DIR>/repository/eardata/sbc/localization_index
```
where -Dindexdir is the output directory.

#### **For Linux/UNIX:**

```
./sci_ant.sh -f jsUtil.xml bundle.index 
-Dsourcedir=<INSTALL_DIR>/repository/eardata/sbc/war 
-Dindexdir=<INSTALL_DIR>/repository/eardata/sbc/localization_index
```
where -Dindexdir is the output directory.

A new folder, localization index, containing the following files is created in the -Dindexdir directory:

- bundle-index
- duplicate-keys-map

For more information about the generated files, refer to the *Selling and Fulfillment Foundation: Localizing the Web UI Framework.*

2. Copy bundle-index to the bundle-index <language> <country> file pertaining to the locale.

For example, if you want to localize the application for France in French language, copy bundle-index to the bundle-index\_fr\_FR file.

3. Edit the bundle-index <language> <country> file with the translations, and save the file.

The bundle-index file is localized. After this, perform the post-localization steps on the client side. For more information about the post-localization steps, refer to the topic, [Post-Localization Tasks](#page-18-3).

**Note:** Ensure that you run the script in the bundle.index mode for the Web UI Framework files.

For more information about the bundle collector utility, refer to the *Selling and Fulfillment Foundation: Localizing the Web UI Framework*.

### <span id="page-7-1"></span>**Localize the sbcbundle.properties File**

To localize the sbcbundle.properties file:

1. If you are customizing the Business Center application, save the extended resource bundles as <INSTALL\_DIR>/resources/extn/<Extn\_SBC\_Bundle>\_<language>\_<country>.propert ies where <Extn\_SBC\_Bundle> is the bundle file containing the extended resource bundles for Business Center.

2. Copy the sbcbundle.properties file to the sbcbundle <language> <country>.properties file pertaining to the locale.

For example, if you want to localize the application for France in French language, copy sbcbundle.properties to the sbcbundle fr FR.properties file.

3. Edit the sbcbundle\_<language>\_<country>.properties file with the translations, and save the file.

The sbcbundle.properties file is localized. After this, perform the post-localization steps on the server side. For more information about the post-localization steps, refer to the topic, [Post-Localization](#page-18-3)  [Tasks.](#page-18-3)

### <span id="page-8-0"></span>**Localizing New bundle js Entries**

This section describes the steps required to update your localized bundle js files with the new entries that have been added in the English bundle  $\exists s$  files after localization of the application is completed.

To update the bundle js files after installing the changes in the English bundle js files:

1. Run the jsUtil tool to generate a fresh bundle-index file to obtain the newly added English bundle entries.

Navigate to the <INSTALL\_DIR>/bin folder and run the following command:

#### **For Windows:**

```
sci ant.cmd -f jsUtil.xml bundle.index
-Dsourcedir=<INSTALL_DIR>/repository/eardata/sbc/war
-Dindexdir=<INSTALL_DIR>/repository/eardata/sbc/localization_index
```
#### **For Linux/UNIX:**

```
./sci_ant.sh -f jsUtil.xml bundle.index
-Dsourcedir=<INSTALL_DIR>/repository/eardata/sbc/war
-Dindexdir=<INSTALL_DIR>/repository/eardata/sbc/localization_index
where \langleINSTALL DIR> is the directory in which Business Center is installed.
```
The bundle-index file is generated in the localization\_index directory.

2. Compare the bundle-index file generated in Step 1, and your localized bundle-index\_<language>\_<country> file to determine the newly added entries. Translate the newly added entries and add them in your localized bundle-index\_<language>\_<country> file. 3. Run the  $j$  sutilized in map mode to regenerate the localized bundle  $j$ s files from the updated bundle-index\_<language>\_<country> file.

Navigate to the <INSTALL\_DIR>/bin folder and run the following command:

#### **For Windows:**

```
sci ant.cmd -f jsUtil.xml bundle.map
```
-Dsourcedir=<INSTALL\_DIR>/repository/eardata/sbc/war

-Dindexdir=<localization directory containing the localized bundle-index file>

-Dindexfile=<localization directory containing the localized bundle-index file>/<localized bundle-index file> -Dwebcontentdepth=0

#### **For Linux/UNIX:**

./sci\_ant.sh -f jsUtil.xml bundle.map

-Dsourcedir=<INSTALL\_DIR>/repository/eardata/sbc/war

-Dindexdir=<localization directory containing the localized bundle-index file>

```
-Dindexfile=<localization directory containing the localized bundle-index
file>/<localized bundle-index file> -Dwebcontentdepth=0
```
For example, if you have localized to the French locale and the localization directory is <INSTALL\_DIR>/repository/eardata/sbc/localization\_index, and the localized bundle-index file is bundle-index\_fr\_FR, you must run the following command:

#### **For Windows:**

```
sci ant.cmd -f jsUtil.xml bundle.map
```

```
-Dsourcedir=<INSTALL_DIR>/repository/eardata/sbc/war
```

```
-Dindexdir=<INSTALL_DIR>/repository/eardata/sbc/localization_index
```

```
-Dindexfile=<INSTALL_DIR>/repository/eardata/sbc/localization_index/bundle-
index_
```
fr FR -Dwebcontentdepth=0

#### **For Linux/UNIX:**

```
./sci ant.sh -f jsUtil.xml bundle.map
```
-Dsourcedir=<INSTALL\_DIR>/repository/eardata/sbc/war

```
-Dindexdir=<INSTALL_DIR>/repository/eardata/sbc/localization_index
```
-Dindexfile=<INSTALL\_DIR>/repository/eardata/sbc/localization\_index/bundleindex\_

```
fr FR -Dwebcontentdepth=0
```
4. Regenerate the minified localized bundle js files.

Navigate to the <INSTALL\_DIR>/bin folder and run the following command:

#### **For Windows:**

```
sci ant.cmd -f jsUtil.xml minify-js
-DsrcDir=<INSTALL_DIR>/repository/eardata/sbc/war
-DdestDir=<INSTALL_DIR>/repository/eardata/sbc/war -Dminify=true
-DcreateIndividualFile=false
-DjsbDir=<INSTALL_DIR>/repository/eardata/sbc/war/builder/sbc
For Linux/UNIX:
./sci_ant.sh -f jsUtil.xml minify-js
-DsrcDir=<INSTALL_DIR>/repository/eardata/sbc/war
-DdestDir=<INSTALL_DIR>/repository/eardata/sbc/war -Dminify=true
```

```
-DcreateIndividualFile=false
```

```
-DjsbDir=<INSTALL_DIR>/repository/eardata/sbc/war/builder/sbc
```
5. Rebuild the EAR and re-deploy the application.

For more information about rebuilding the EAR, refer to the *Selling and Fulfillment Foundation: Installation Guide*.

# <span id="page-11-1"></span><span id="page-11-0"></span>**Localize Factory Setup**

Besides storing your transactional data, the database also stores configuration data, such as error codes and item descriptions of various attributes. This means that the database may have to store values in a language-specific format. If these database literals are not localized, screen literals are displayed inconsistently, with some being displayed in the localized language, and others being displayed in English.

For more information about localizing factory setup, refer to the *<Italic>Selling and Fulfillment Foundation: Localization Guide*.

# <span id="page-12-3"></span><span id="page-12-0"></span>**Localizing UI Branding**

### <span id="page-12-1"></span>**Localizing Themes**

The Look and Feel (which include themes, images, and icons) of the UI in the Web UI Framework is CSS file-driven.

You can add, override, or modify CSS entries by providing the locale specific CSS files. The default theme CSS files provided by Business Center™ are present in:

<INSTALL\_DIR>/repository/eardata/sbc/war/sbc/resources/core/css

To provide CSS entries for a locale:

1. You need to place a new file with same name in the following directory:

```
<INSTALL_DIR>/repository/eardata/sbc/war/localization/<locale>/sbc/resource
s/core/css
```
where <locale> is in the format <language\_code>/<country\_code>/<variant>.

For example,

```
<INSTALL_DIR>/repository/eardata/sbc/war/localization/en/US/EST/sbc/resourc
es/core/css/sbc.css.
```
2. Add CSS entries in the new file.

For example, to localize the theme of the title in the screen title panel, add the following entry:

```
.sc-screen-title .sbc-titlebar label {
  background:none repeat scroll 0 50% # FFFF66;
  color #7A991A;
  display:block;
  font-family: Comic Sans MS;
  font-size: 15pt;
}
```
3. Rebuild the Enterprise ARchive (EAR) file.

For more information about rebuilding the EAR, refer to the *Selling and Fulfillment Foundation: Installation Guide*.

### <span id="page-12-2"></span>**Localizing Icons**

Icons are displayed in the user interface using the CSS entries. To localize the icons, you must override the appropriate CSS entries such that they point to the localized version of the icons.

To localize the icons for a locale:

1. You need to place a new file with same name in the following directory:

```
<INSTALL_DIR>/repository/eardata/sbc/war/localization/<locale>/sbc/resource
s/core/css
```
where  $\langle$ locale $>$  is in the format  $\langle$ language code $>\rangle$  $\langle$ country code $>\rangle$  $\langle$ variant $>$ .

```
For example, 
<INSTALL_DIR>/repository/eardata/sbc/war/localization/en/US/EST/sbc/resourc
es/core/css/sbc-images.css.
```
2. Add CSS entries in the new file.

For example, to localize the application logo in the application header, add the following entry:

```
.sc-panel-logo {
  background: transparent url(../icons/app_logo.png) no-repeat scroll 0 0;
  height: 50px;
  width: 175px;
}
```
3. Copy the localized icon to the relative path specified in the background property.

```
For example,
```

```
<INSTALL_DIR>/repository/eardata/sbc/war/localization/en/US/EST/sbc/resourc
es/core/icons/apps_logo.png
```
4. Rebuild the Enterprise ARchive (EAR) file.

For more information about rebuilding the EAR, refer to the *Selling and Fulfillment Foundation: Installation Guide*.

## <span id="page-14-1"></span><span id="page-14-0"></span>**Localizing Certain Descriptions and Values in Item Administration**

Business Center™ can be used by administrator users of an organization to localize certain attributes of item administration. A user may have to create translated descriptions for entities such as items so that item descriptions can appear in different languages for users from different locales. In the case of item descriptions, the translated descriptions are stored in the YFS\_ITEM\_LOCALE table. In the Business Center user interface (UI), only if more than one locale is configured in the system, fields that can be localized have the localization icon next to them. One of the Related Tasks, **Localize**, can also be clicked to localize the Business Center fields.

For example,  $\frac{1}{\sinh \theta}$  Short  $\frac{1}{\cosh \theta}$  image displays the Short Description field with the localization icon next to it. When a user clicks the  $\sqrt{s}$  icon, the localization dialog box containing the corresponding base values is displayed. A user can enter the localized values for each locale defined in the system.

The fields listed below the screen names can be localized:

- ✦ Category Management screen
	- Long Description
	- Short Description
- ✦ Classification Management screen
	- Long Description
	- Short Description
- ✦ Item and Service Primary Information screen
	- Long Description
	- Short Description
	- Extended Description
- ✦ Assets screen for item, service, catalog, category classification domain, classification value, attribute domain, attribute group, attribute, and attribute value
	- Label
	- Description
	- Content Location
	- ◆ Content ID
- ✦ Attribute Group screen
	- Long Description
	- Short Description
- ✦ Attribute Domain Details panel
	- Long Description
- **+** Short Description
- ✦ Attribute Details screen
	- Long Description
	- **Short Description**
- ✦ Text Attribute Properties screen
	- **Short Description**
- ✦ Derived Attribute Ranges screen
	- Description

## <span id="page-16-1"></span><span id="page-16-0"></span>**Localizing the Sentences in the Coupons and Pricing Rules Screens**

Business Center™ enables users to localize the sentences that are displayed in the screens pertaining to coupons and pricing rules. However, the following must be considered when localizing a sentence that is displayed in the user interface (UI):

- ✦ Translation of the literals in a sentence. Each literal has a corresponding bundle key in the sbcbundle.js file.
- ✦ Sequence of the components in a sentence. The sequence of the components in a sentence is defined by the language of the corresponding locale such that the sentence is grammatically correct. The corresponding bundle keys are placed in the sbcsentence bundle. js file.

For example, consider the way in which the sequence of components pertaining to a sentence exist for a Combination type coupon under the Conditions tab in the Coupon Details screen:

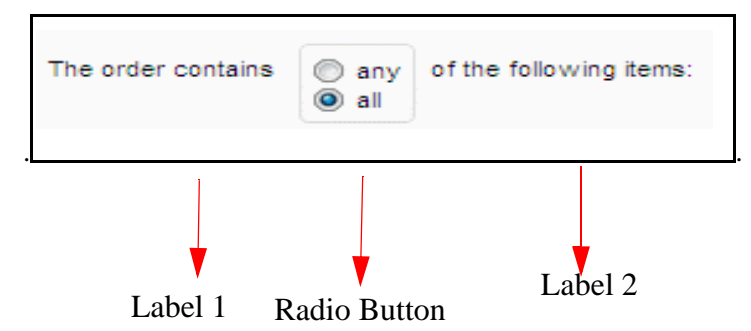

When this sentence is localized, the order of the labels and the radio button may change for example, **Label 2**, may be followed by **Label 1,** which may in turn be followed by **Radio button**. In such a situation, the correct sequence of this sentence is fetched from the sbcsentence\_bundle.js file. The bundle entries in the sbcbundle.  $\frac{1}{15}$  file corresponding to this example are defined as:

```
"b_OrderContains": "The order contains",
```

```
"b_any": "any",
```

```
"b_all": "all",
```
"b followingItems": "of the following items:

The out-of-the-box sentence bundle entry corresponding to this sentence is as follows:

"b\_OrderItemKey":"{%sbcOrderContains}{%sbcpanelComb}{%sbcFollItems}"

Here, b OrderItemKey is the key and  $\{\$$ sbcOrderContains $\}$  $\$$ sbcpanelComb $\}$  $\$$ sbcFollItems $\}$ is the value of this key.

The values in the sbcsentence\_bundle.js file are the unique identifiers (sciId properties) of the sentence components in a particular sequence. The following table lists the sciId properties defined for the screen components corresponding to this sentence:

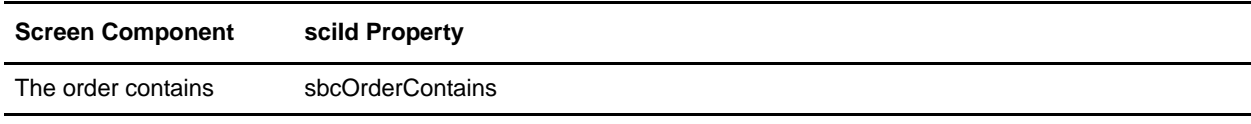

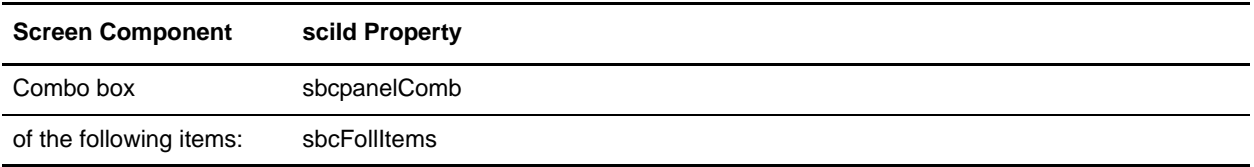

For more information about the sciId property, refer to the *Selling and Fulfillment Foundation: Customizing Web UI Framework Guide*.

To localize this sentence in the language that is specific to a required locale, perform the following tasks:

- ✦ Modify the value of the b\_OrderItemKey key in the sbcsentence\_bundle.js file.
- ✦ Translate the values of the b\_OrderContains, b\_any, b\_all, and b\_followingItems keys in the sbcbundle.js file.

# <span id="page-18-3"></span><span id="page-18-0"></span>**Post-Localization Tasks**

The localized resource bundles are not automatically used by the Business Center™ application. To ensure that the localized bundles are used by the Business Center application, you must re-create the Selling and Fulfillment Foundation EAR package.

The sections that follow describe the post-localization activities on the server side and client side.

### <span id="page-18-1"></span>**Post-Localization on the Server Side**

After you have localized the bundles, perform the following steps on the server side:

- 1. Navigate to the <INSTALL DIR>/bin folder.
- 2. To create the resource jar, run the following command:

For Windows: deployer.cmd -t resourcejar For Linux/UNIX: deployer.sh -t resourcejar

3. Rebuild the Enterprise ARchive (EAR) file.

For more information about rebuilding the EAR, refer to the *Selling and Fulfillment Foundation: Installation Guide*.

### <span id="page-18-2"></span>**Post-Localization on the Client Side**

After you have localized the bundles, perform the following steps on the client side:

1. Navigate to the <INSTALL\_DIR>/bin folder:

2. To generate localized JavaScript source files from the localized bundle-index file, run the following command:

For Windows:

```
sci ant.cmd -f jsUtil.xml bundle.map
-Dsourcedir=<INSTALL_DIR>/repository/eardata/sbc/war 
-Dindexdir=<INSTALL_DIR>/repository/eardata/sbc/localization_index
-Dindexfile=<INSTALL_DIR>/repository/eardata/sbc/localization_index/ 
bundle-index_<lang>_<country> -Dwebcontentdepth=0
```
#### For Linux/UNIX:

```
./sci ant.sh -f jsUtil.xml bundle.map
-Dsourcedir=<INSTALL_DIR>/repository/eardata/sbc/war
```

```
-Dindexdir=<<INSTALL_DIR>/repository/eardata/sbc/localization_index 
-Dindexfile=<INSTALL_DIR>/repository/eardata/sbc/localization_index/bundle-
index_<lang>_<country> -Dwebcontentdepth=0
```
For example, if you have localized to the French locale and the localization directory is <INSTALL\_DIR>/repository/eardata/sbc/localization\_index, and the localized bundle-index file is bundle-index fr FR, you must run the following command:

#### For Windows:

```
sci ant.cmd -f jsUtil.xml bundle.map
-Dsourcedir=<INSTALL_DIR>/repository/eardata/sbc/war 
-Dindexdir=<INSTALL_DIR>/repository/eardata/sbc/localization_index 
-Dindexfile=<INSTALL_DIR>/repository/eardata/sbc/localization_index/bundle-
index_fr_FR -Dwebcontentdepth=0
```
For Linux/UNIX:

```
./sci_ant.sh -f jsUtil.xml bundle.map 
-Dsourcedir=<INSTALL_DIR>/repository/eardata/sbc/war 
-Dindexdir=<INSTALL_DIR>/repository/eardata/sbc/localization_index 
-Dindexfile=<INSTALL_DIR>/repository/eardata/sbc/localization_index/bundle-
index_fr_FR -Dwebcontentdepth=0
```
3. To generate the minfied files after localization, run the following command:

For Windows:

```
sci ant.cmd -f jsUtil.xml minify-js
-DsrcDir=<INSTALL_DIR>/repository/eardata/sbc/war 
-DdestDir=<INSTALL_DIR>/repository/eardata/sbc/war -Dminify=true 
-DcreateIndividualFile=false 
-DjsbDir=<INSTALL_DIR>/repository/eardata/sbc/war/builder/sbc
```
For Linux/UNIX:

```
./sci_ant.sh -f jsUtil.xml minify-js 
-DsrcDir=<INSTALL_DIR>/repository/eardata/sbc/war 
-DdestDir=<INSTALL_DIR>/repository/eardata/sbc/war -Dminify=true 
-DcreateIndividualFile=false 
-DjsbDir=<INSTALL_DIR>/repository/eardata/sbc/war/builder/sbc
```
4. Rebuild the Enterprise ARchive (EAR) file.

For more information about rebuilding the EAR, refer to the *Selling and Fulfillment Foundation: Installation Guide*.

**Note:** Ensure that you run the script in the bundle.map and minify-js modes for the Web UI Framework files.

For more information about the bundle collector utility, refer to the *Selling and Fulfillment Foundation: Localizing the Web UI Framework*.

**Note:** After localizing the Business Center application, you may want to verify the application. However, because resource bundles are cached in a Web browser, it is recommended that you clear the Web cache before verifying the application.

# **Index**

# **L**

<span id="page-21-0"></span>localization [user interface components 5](#page-4-1)